### **Effektiver Umstieg auf Windows Vista**

#### **Impressum**

#### UM-V

Autor: Thomas Alker

Inhaltliches Lektorat: Sabine Spieß

1. Ausgabe vom 15. Februar 2008

© HERDTVerlag für Bildungsmedien GmbH, Bodenheim

Internet: www.herdt.com

Alle Rechte vorbehalten. Kein Teil des Werkes darf in irgendeiner Form (Druck, Fotokopie, Mikrofilm oder einem anderen Verfahren) ohne schriftliche Genehmigung des Herausgebers reproduziert oder unter Verwendung elektronischer Systeme verarbeitet, vervielfältigt oder verbreitet werden.

Dieses Buch wurde mit großer Sorgfalt erstellt und geprüft. Trotz dem können Fehler nicht vollkommen ausgeschlossen werden. Verlag, Herausgeber und Autoren können für fehlerhafte Angaben und deren Folgen weder eine juristische Verantwortung, noch irgendeine Haftung übernehmen.

Die Bildungsmedien des HERDT-Verlags enthalten Links bzw. Verweise auf Internetseiten anderer Anbieter. Auf Inhalt und Gestal tung dieser Angebote hat der HERDT-Verlag keinerlei Einfluss. Hierfür sind alleine die jeweiligen Anbieter verantwortlich.

### **Effektiver Umstieg auf Windows Vista**

**UMAV** 

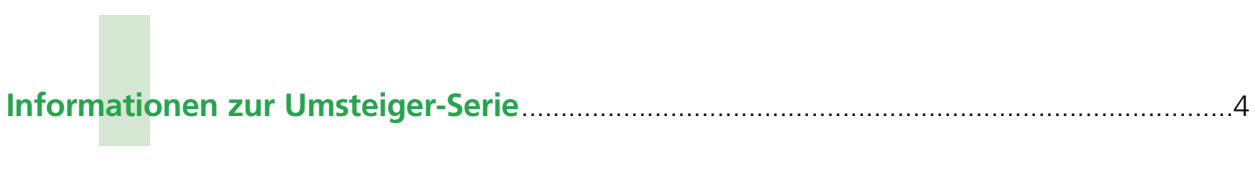

## **Windows Vista**

# **Michti**<br>in Windows **Die wichtigsten Neuerungen auf einen Blick**

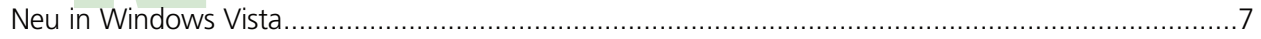

### **Der schnelle Umstieg auf Windows Vista**

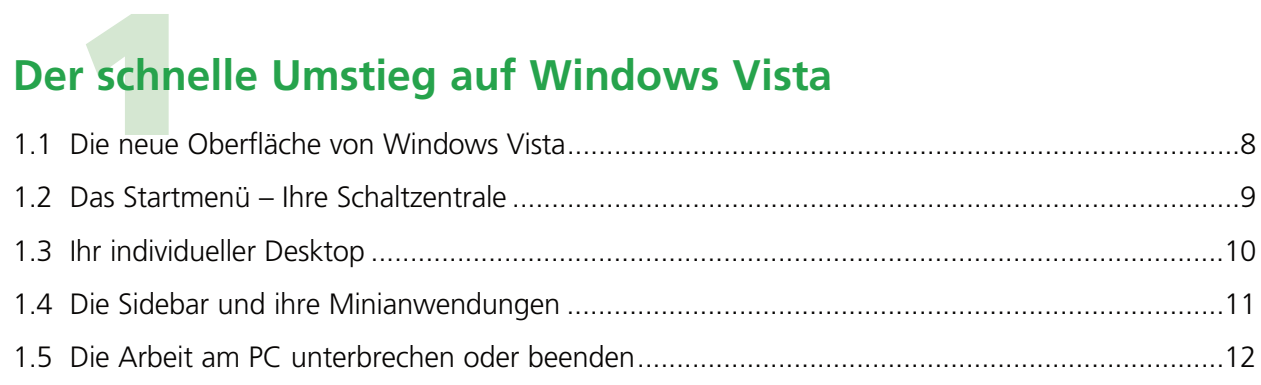

### **Dateien und Ordner im Griff**

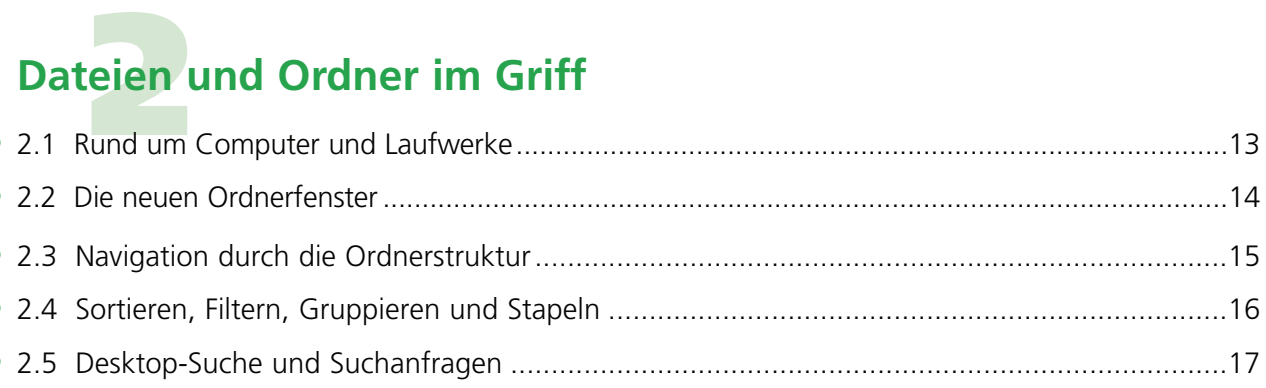

# eien<br>trategier **Dateien clever sichern**

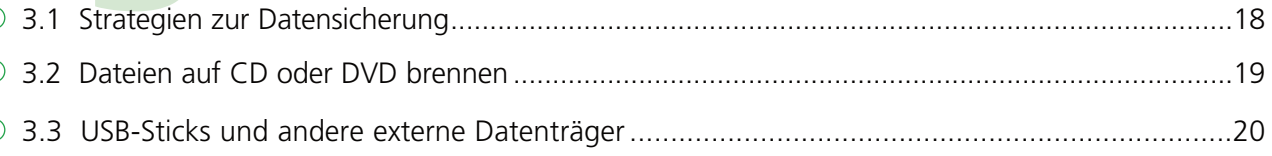

### Systempflege leicht gemacht

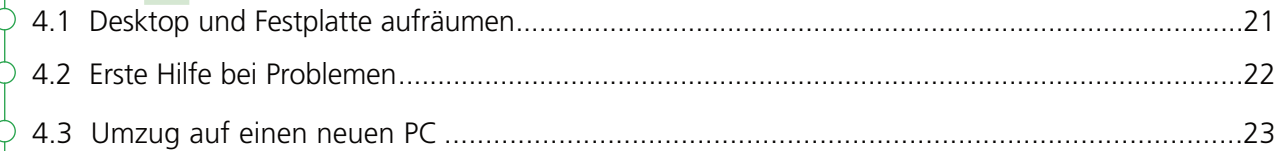

### Eingabe und Ausgabe optimieren

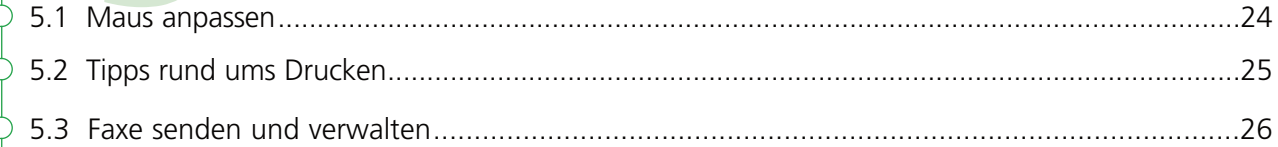

### Besondere Einstellungen und Funktionen

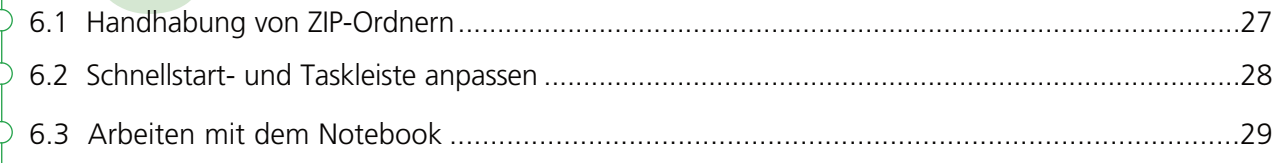

### Der neue Internet Explorer

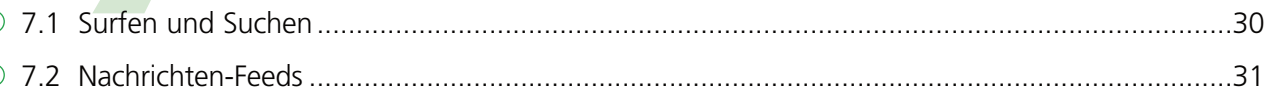

### Office 2007 - Allgemeine Neuerungen

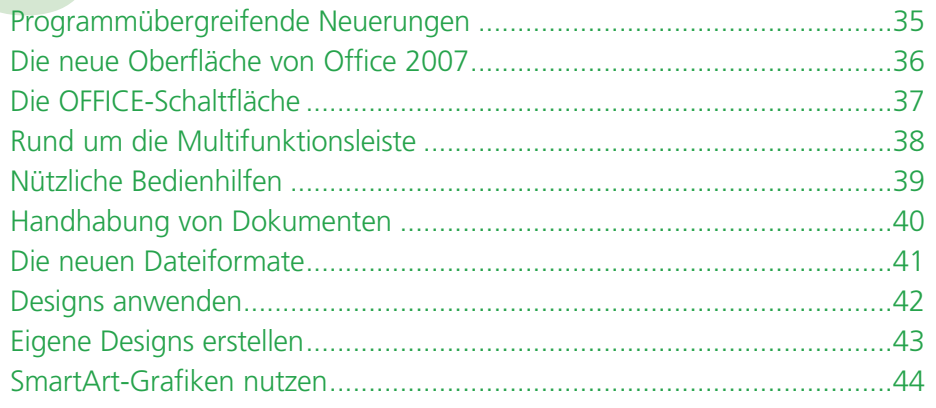

### **1.2 Das Startmenü – Ihre Schaltzentrale**

### **Finden Sie Einträge mit der neuen Schnellsuchfunktion**

Öffnen Sie das Startmenü, und tippen Sie direkt in das Suchfeld den Suchbegriff ein, z. B. den Teil eines Programmnamens.

Beobachten Sie, wie bereits während der Eingabe zutreffende Einträge angezeigt werden.

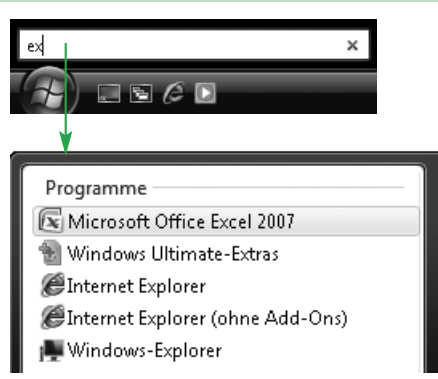

#### **So platzieren Sie Ihre wichtigsten Programme im Startmenü**

- Öffnen Sie im Startmenü den Eintrag ALLE PROGRAMME.
- Klicken Sie mit rechts auf das entsprechende Programm, und wählen Sie AN STARTMENÜ ANHEFTEN.

#### **Sie möchten dem Startmenü Dateien oder Ordner hinzufügen?**

 $\triangleright$  Ziehen Sie die Objekte aus einem Ordnerfenster oder vom Desktop auf  $\langle \hat{P} \rangle$ 

#### **Programme nach dem Einschalten automatisch starten lassen**

- Öffnen Sie das Startmenü, und klicken Sie auf ALLE PROGRAMME.
- Ziehen Sie das gewünschte Programmsymbol auf den Eintrag AUTOSTART.
- Lassen Sie die Maustaste los, wenn sich die dunkle Linie an der Einfügeposition befindet.

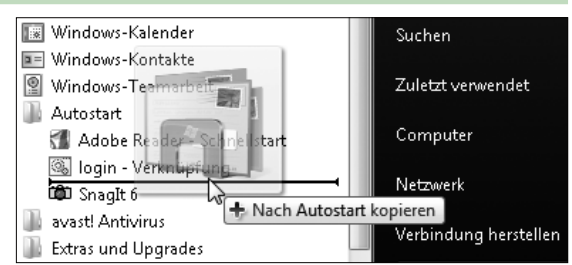

### **Schaffen Sie mehr Platz im Startmenü**

- Klicken Sie mit rechts auf  $(A)$ , und wählen Sie EIGENSCHAFTEN.
- Klicken Sie im Register *Startmenü* auf *Anpassen*.

#### **So verkleinern Sie die Liste der zuletzt verwendeten Programme:**

Ändern Sie die Anzahl der zuletzt ausgeführten Programme.

#### **Entfernen Sie nicht länger benötigte Einträge aus dem Startmenü:**

Klicken Sie im Startmenü mit rechts auf einen Eintrag, und wählen Sie AUS LISTE ENTFERNEN.

▶ Entfernen Sie Startmenü-Rubriken, die Sie nicht benötigen, indem Sie die ent sprechenden Kontrollfelder deaktivieren.

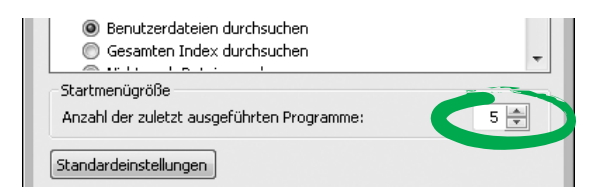

**1** 

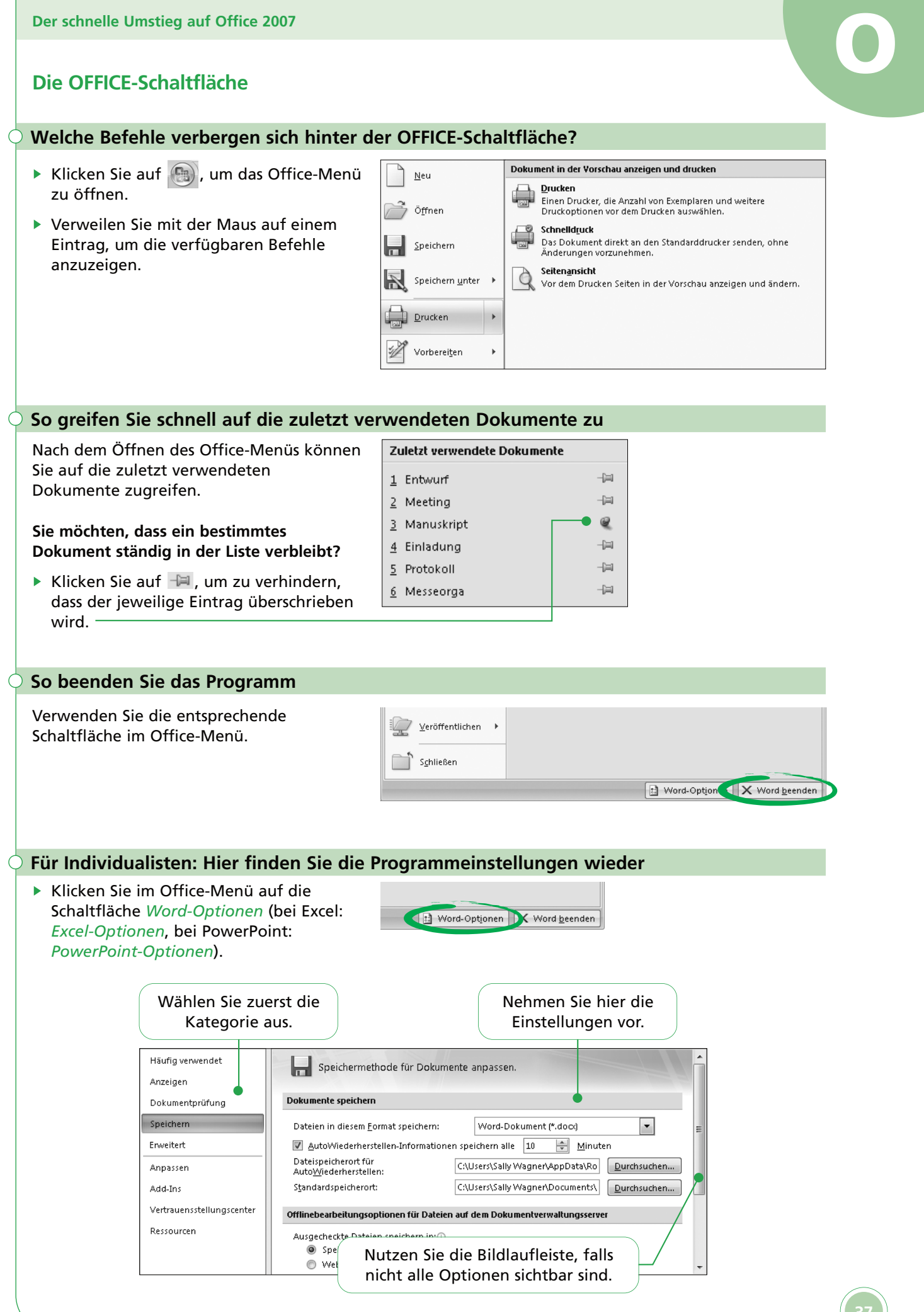